# Orchestration of 5G CNFs using

# Multicloud K8s plugin

23 June, 2020

Sandeep Sharma Aarna Networks ssharma@aarnanetworks.com

### **CITHELINUX FOUNDATION**

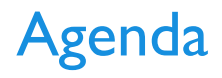

- › Overview of the Cloud Native 5G + ONAP Demo
- › Hardware Configuration
- › Design and Instantiation of 5GC CNFs on OpenShift

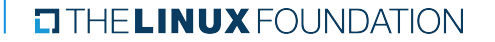

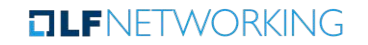

#### 5G Cloud Native Network + ONAP

- ›The demo shown at KubeCon + CloudNativeCon NA 2019 was deployed manually
- › For this reason, the community decided to incorporate the Open Network Automation Platform (ONAP) project for automation

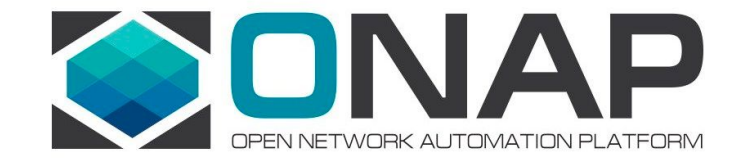

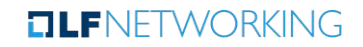

#### 5G Cloud Native Networks + ONAP Overview Focus: Automation

› Additions

- › ONAP added for automation
- › ONAP hosted on UNH IOL servers

› Simplifications

- › Reduced to just one NFVI location (UNH IOL Lab)
- › Reduced to just 5GC; replaced 5G RAN with a gNB emulator

› Goals

- › Show onboarding of Altran 5GC
- › Demonstrate deployment of 5GC onto OpenShift

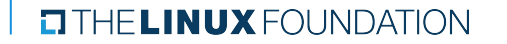

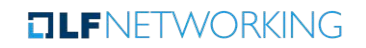

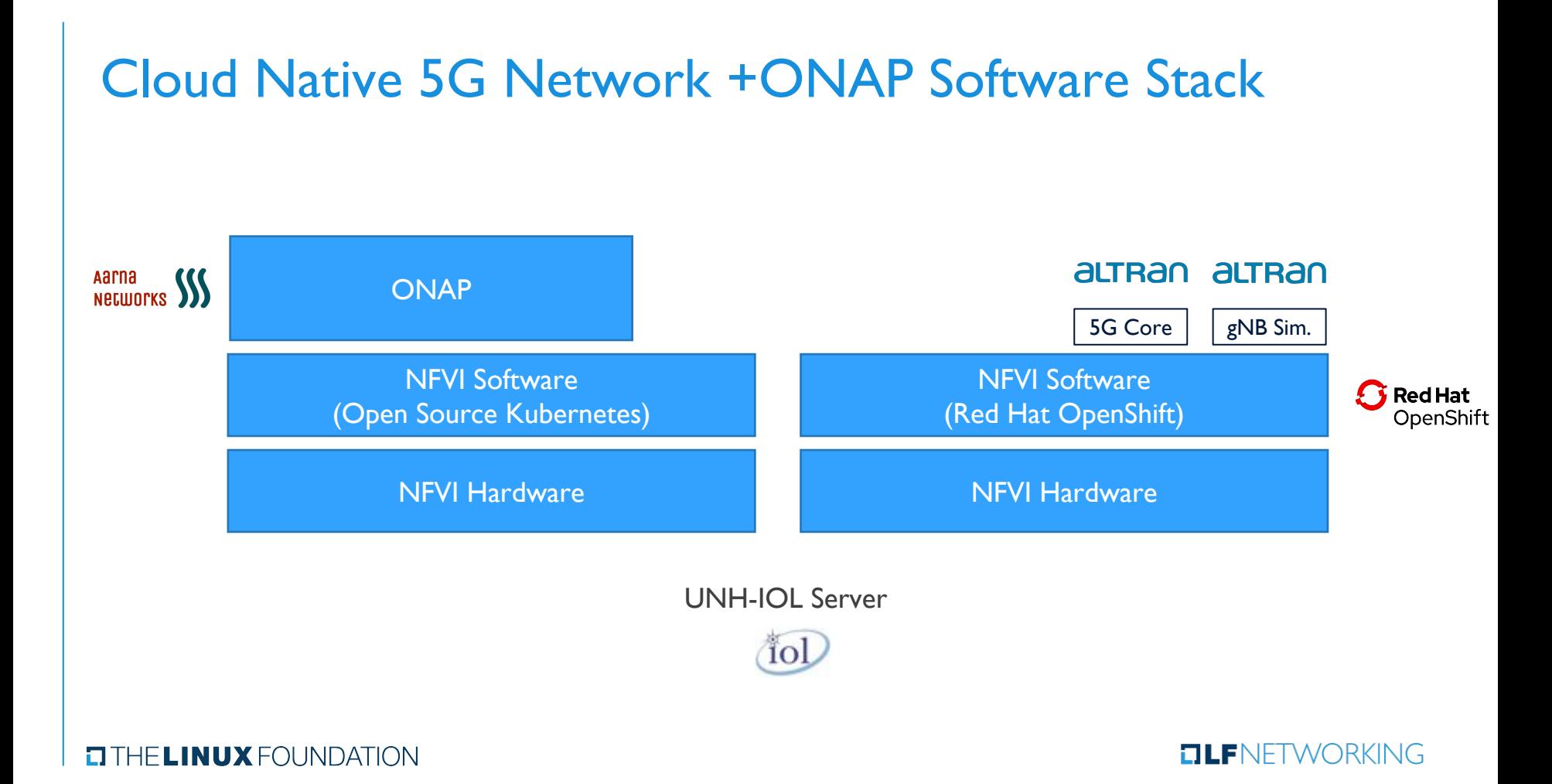

### Configuration Details

- › Minimal ONAP deployed on a single UNH IOL server (2 VM cluster)
- › OpenShift CRC deployed on the same server (as a single VM)
- › Altran 5GC CNF onboarded onto ONAP using the Service Design & Creation (SDC) project
- › 5GC Network Service created in ONAP using SDC
- › 5GC Network Service deployed on to OpenShift by using the ONAP Kubernetes (onap4k8s) adapter in Multicloud
	- › REST APIs used for runtime operations
- › 5G Network Service tested via a gNB emulator

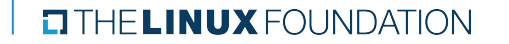

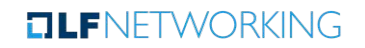

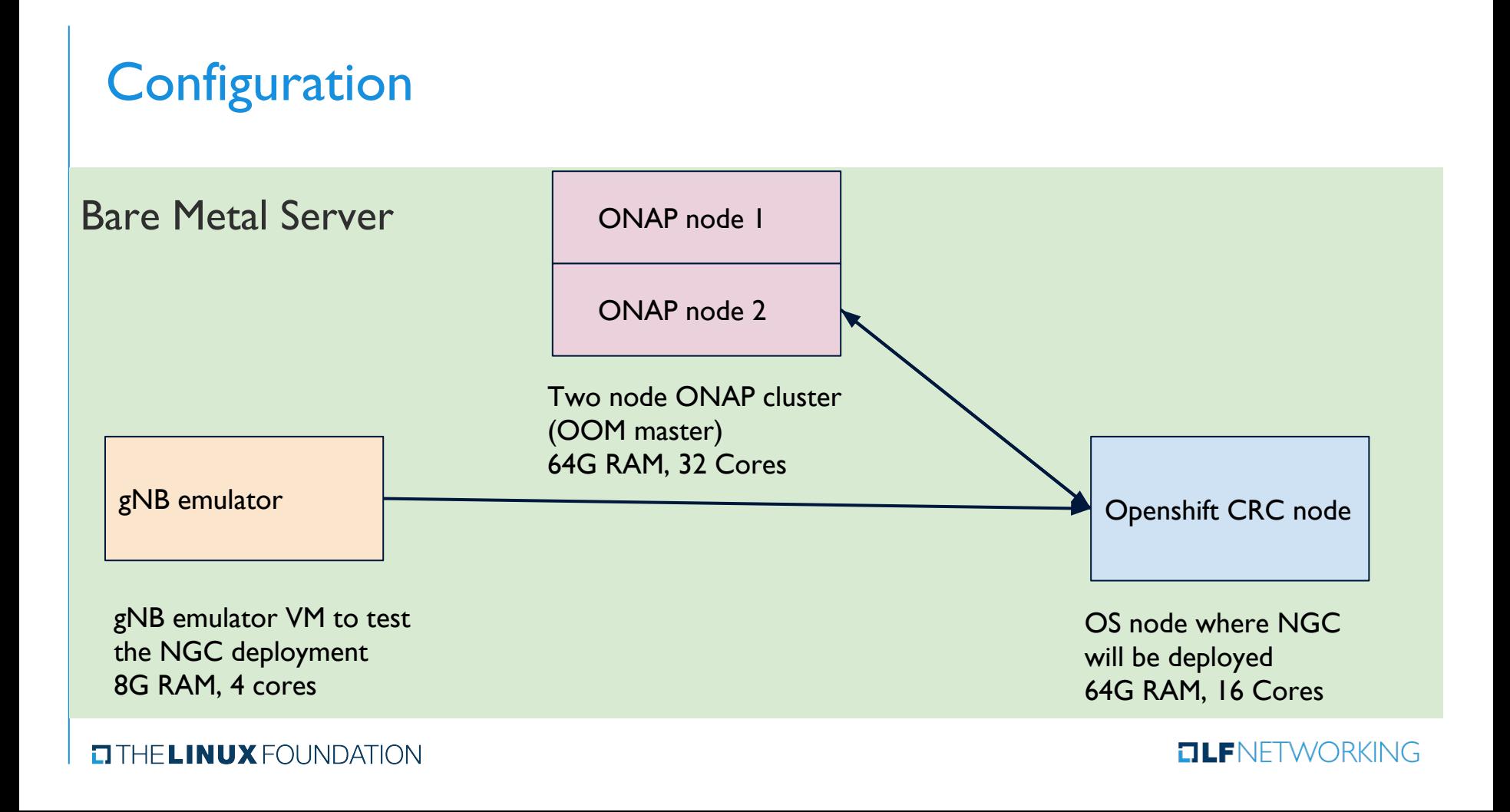

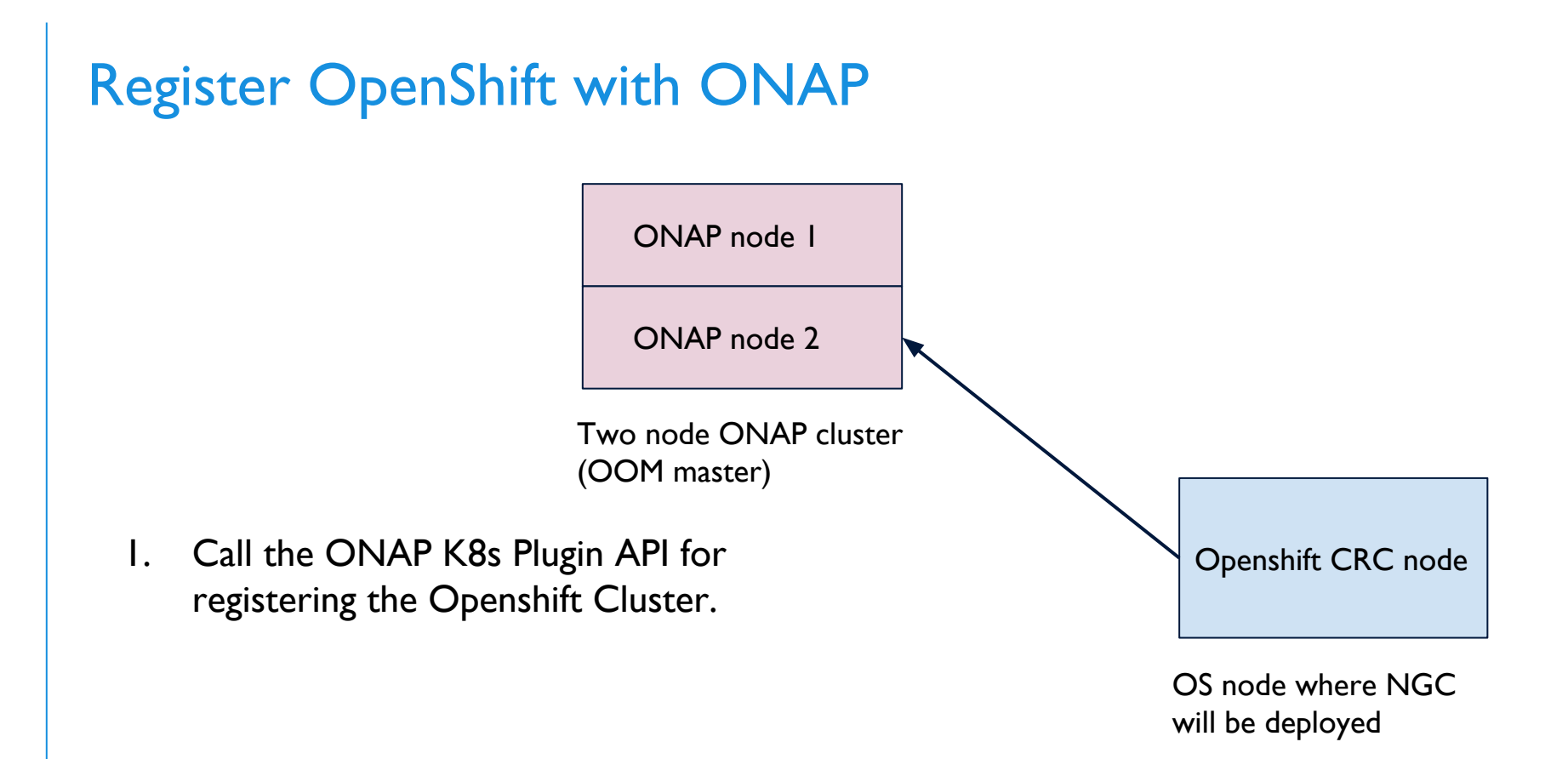

**OLFNETWORKING** 

**ELINUX FOUNDATION** 

## Design and Distribute NGC

 ONAP node 1 ONAP node 2 Two node ONAP cluster

(OOM master)

- 1. On the ONAP SDC create a VSP and upload the NGC helm package in the VSP.
- 2. Create a network service and add the NGC VSP during the service composition.
- 3. Distribute the NGC service from SDC.
- 4. The distribution from the SDC will create a Resource bundle definition inside the K8s plugin.

Openshift CRC node

OS node where NGC will be deployed

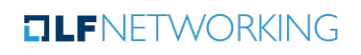

**ELINUX FOUNDATION** 

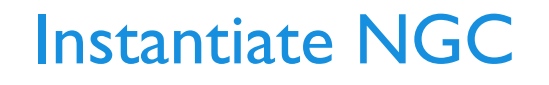

**ELINUX FOUNDATION** 

 ONAP node 1 ONAP node 2 Two node ONAP cluster

(OOM master)

- 1. Call API to create a Profile under the Resource bundle definition.
- 2. Upload a dummy overrides value package under Profile.
- 3. Call API to instantiate the profile. This will deploy the NGC pods on Openshift.

Openshift CRC node

OS node where NGC will be deployed

#### **OLFNETWORKING**

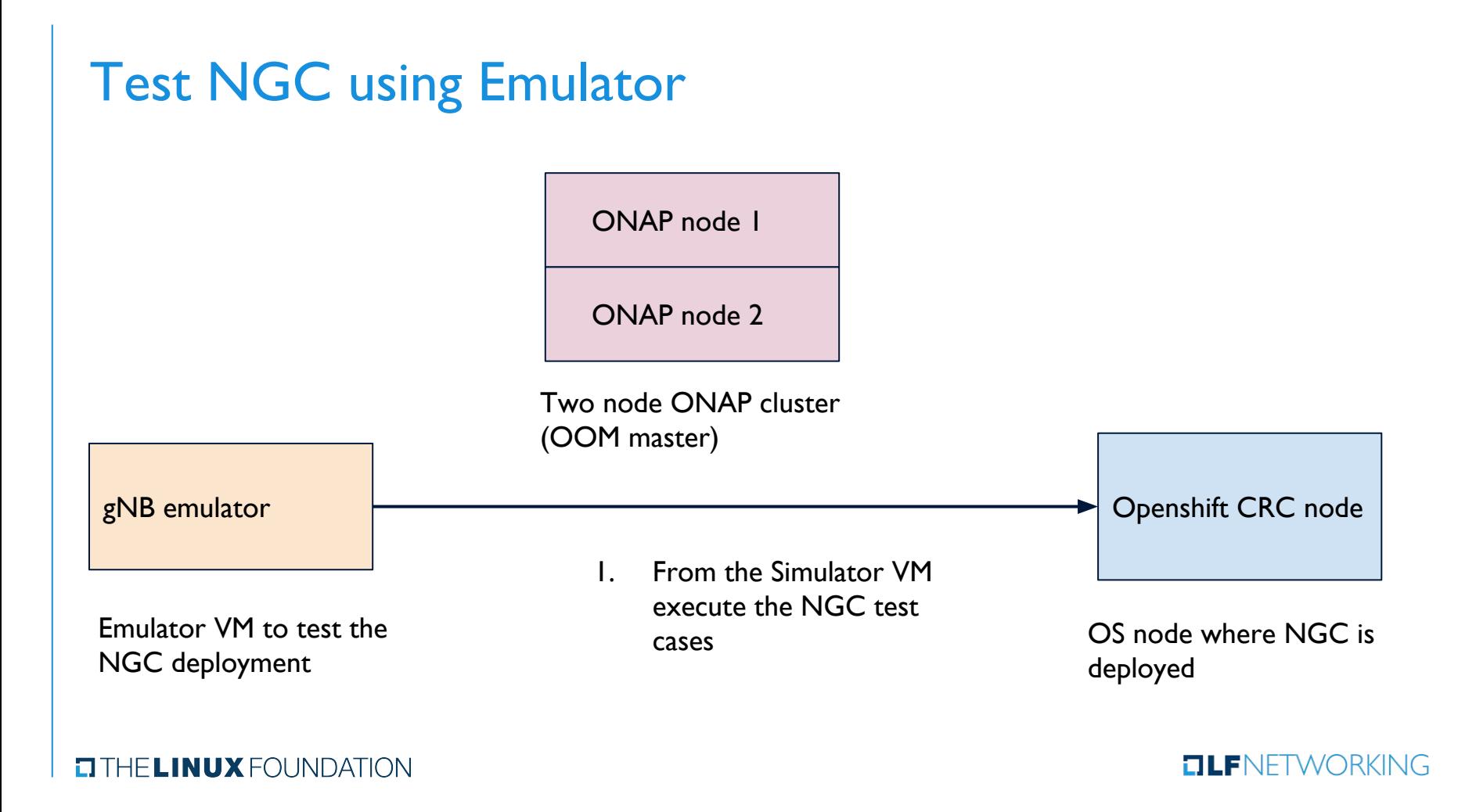

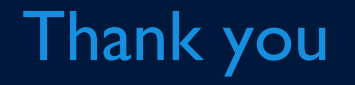

 $\begin{tabular}{ll} \textbf{C} \textbf{THE} \textbf{L} \textbf{INUX} \textbf{F} \textbf{O} \textbf{U} \textbf{N} \textbf{D} \textbf{A} \textbf{T} \textbf{I} \textbf{O} \textbf{N} \end{tabular}$